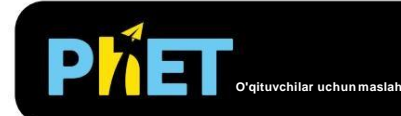

# Massalar va buloqlar

## **Kirish ekrani**

Bir yoki ikkita ommaviy bahor tizimlari bilan o'ynang va qaysi o'zgaruvchilar (massa, tortishish, bahor doimiysi, bahor uzunligi kabi) davrga ta'sir qilishini aniqlang.

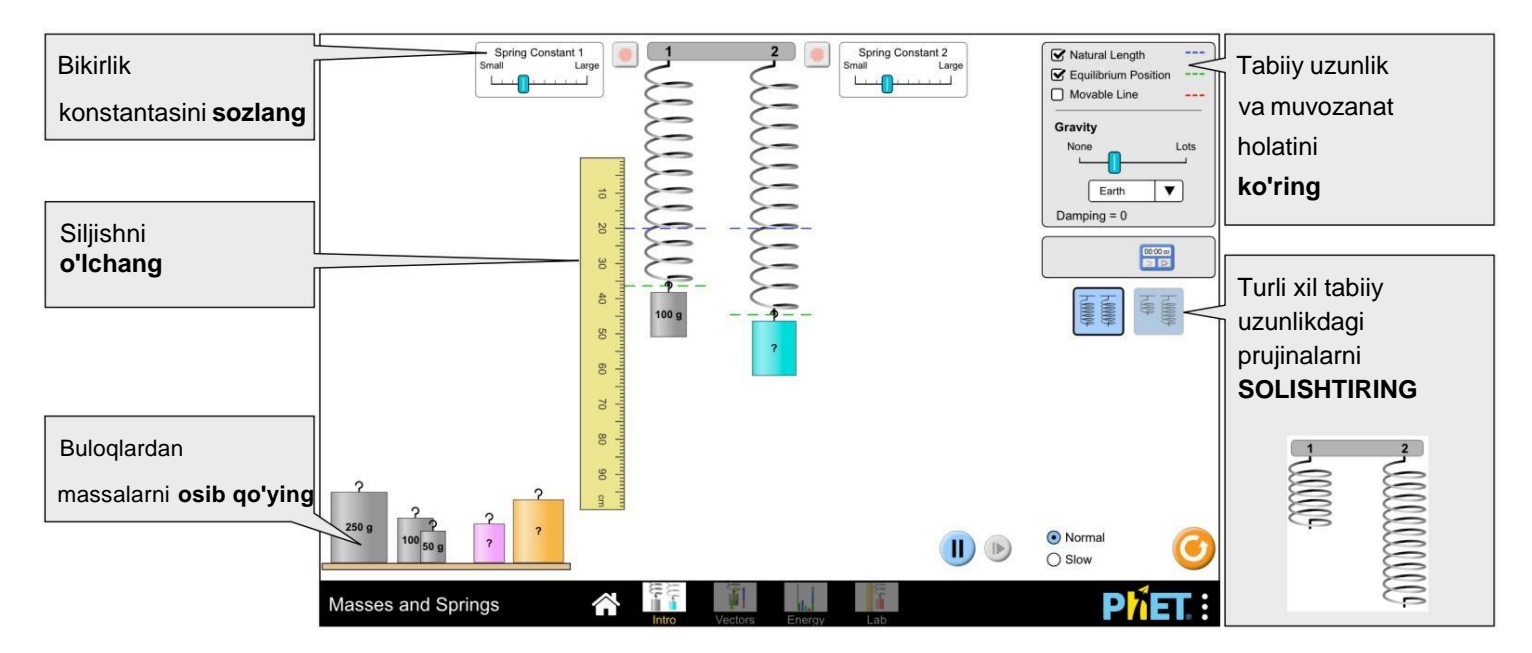

# **Vektorlar ekrani**

Tizimdagi aniq kuch yoki komponent kuchlarini ko'ring va tebranish davomida tezlik va tezlanish qanday o'zgarishini o'rganing.

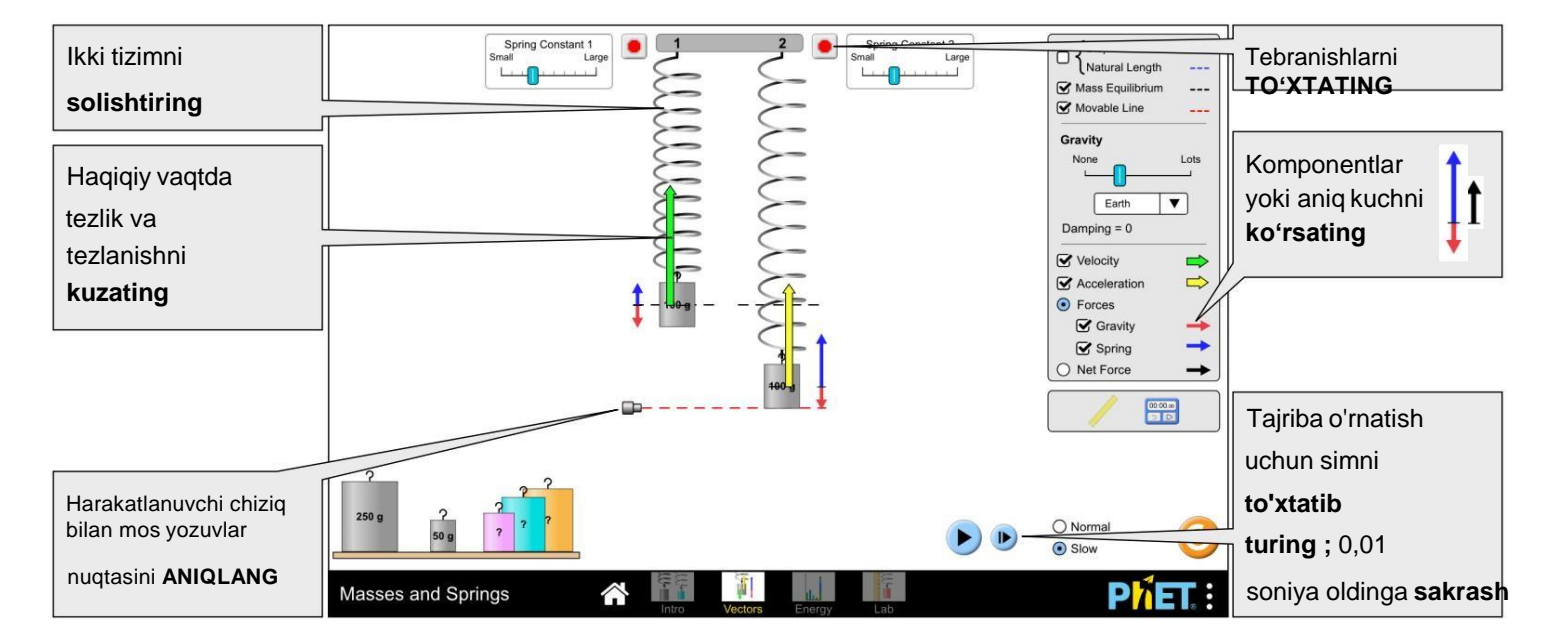

## **Energiya ekrani**

Tizimdagi energiyani real vaqtda o'rganing va mexanik energiyaning saqlanishini aniqlang.

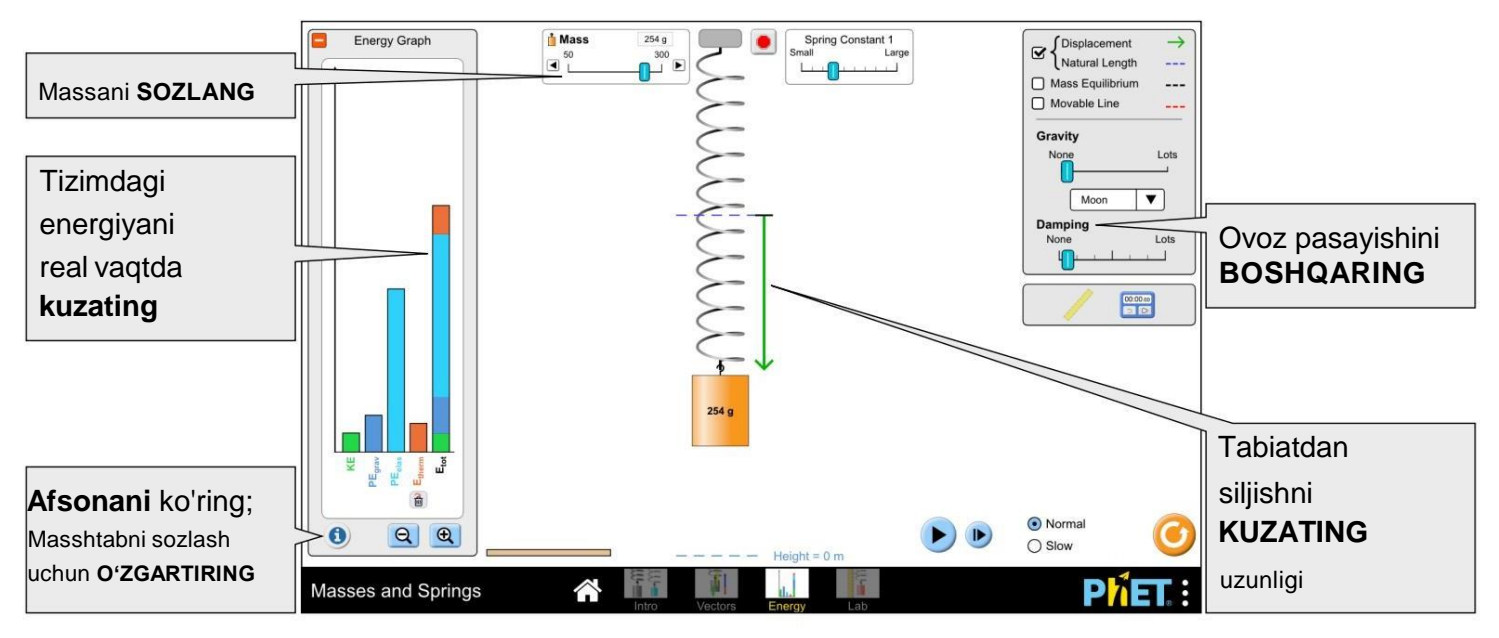

#### **Laboratoriya ekrani**

Ma'lumotlarni to'plang va X sayyorasida sirli massa yoki g qiymatini aniqlang.

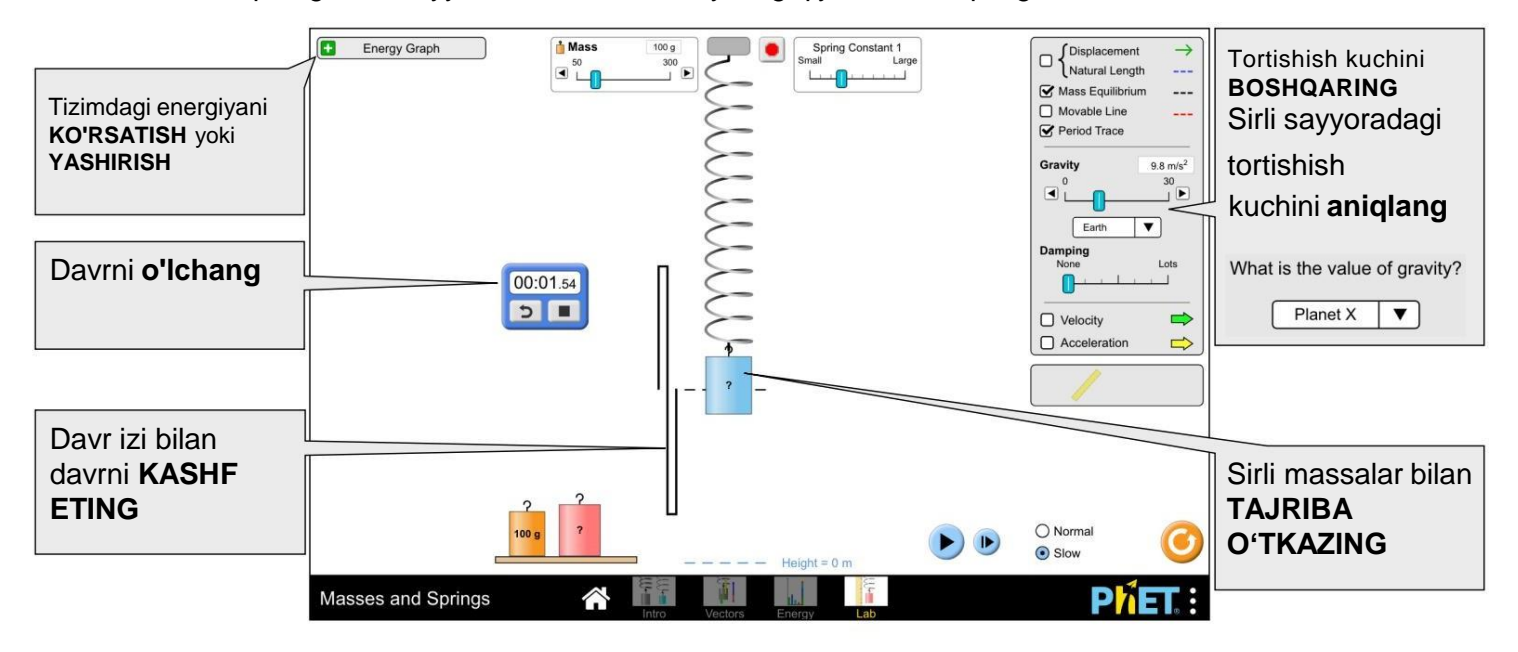

### **Kompleks boshqaruv**

- Energiya grafigidagi issiqlikni olib tashlash tugmasi issiqlik energiyasini bir zumda olib tashlaydi tizim. Damping yoqilgan bo'lsa, issiqlik energiyasi hali ham to'planishda davom etadi.
- Gravitatsion potentsial energiyaning nol nuqtasi bilan ko'rsatilgan Height =  $0<sub>m</sub>$ ekranning pastki qismidagi kesik chiziq. Massaning pastki qismi bu chiziqda bo'lganda GPE nolga teng bo'ladi.

俞

• Energiya o'lchovdan tashqarida bo'lganda, Energiya grafigida chiziq ustida o'q paydo bo'ladi. O'lchovni qayta o'zgartirish uchun grafik, strelkalar endi ko'rinmaguncha kichraytiring.

#### **Moslashtirish parametrlari**

So'rov parametrlari simulyatsiyani moslashtirishga imkon beradi va ularga "?" qo'shish orqali qo'shilishi mumkin. sim URL manziliga va har bir so'rov parametrini "&" bilan ajratish. Umumiy URL namunasi:

…html?queryParameter1&queryParameter2&queryParameter3

Masalan, Masses va Springs-da, agar siz faqat 1 va 2-ekranlarni (ekranlar=1,2) qo'shmoqchi bo'lsangiz, sukut bo'yicha 2-ekran ochiq bo'lsa (initialScreen=2) foydalaning: [https://phet.colorado.edu/sims/html/masses-and-springs/latest/masses-and-springs\\_all.html?screens=1,2&initialScreen=2](https://phet.colorado.edu/sims/html/masses-and-springs/latest/masses-and-springs_all.html?screens=1,2&initialScreen=2)

Buni ispan tilida (locale=es) ishlatish uchun URL manzili quyidagicha bo'ladi: [https://phet.colorado.edu/sims/html/masses-and-springs/latest/masses-and-springs\\_all.html?locale=es&screens=1,2&initialScreen=2](https://phet.colorado.edu/sims/html/masses-and-springs/latest/masses-and-springs_all.html?locale=es&screens=1,2&initialScreen=2)

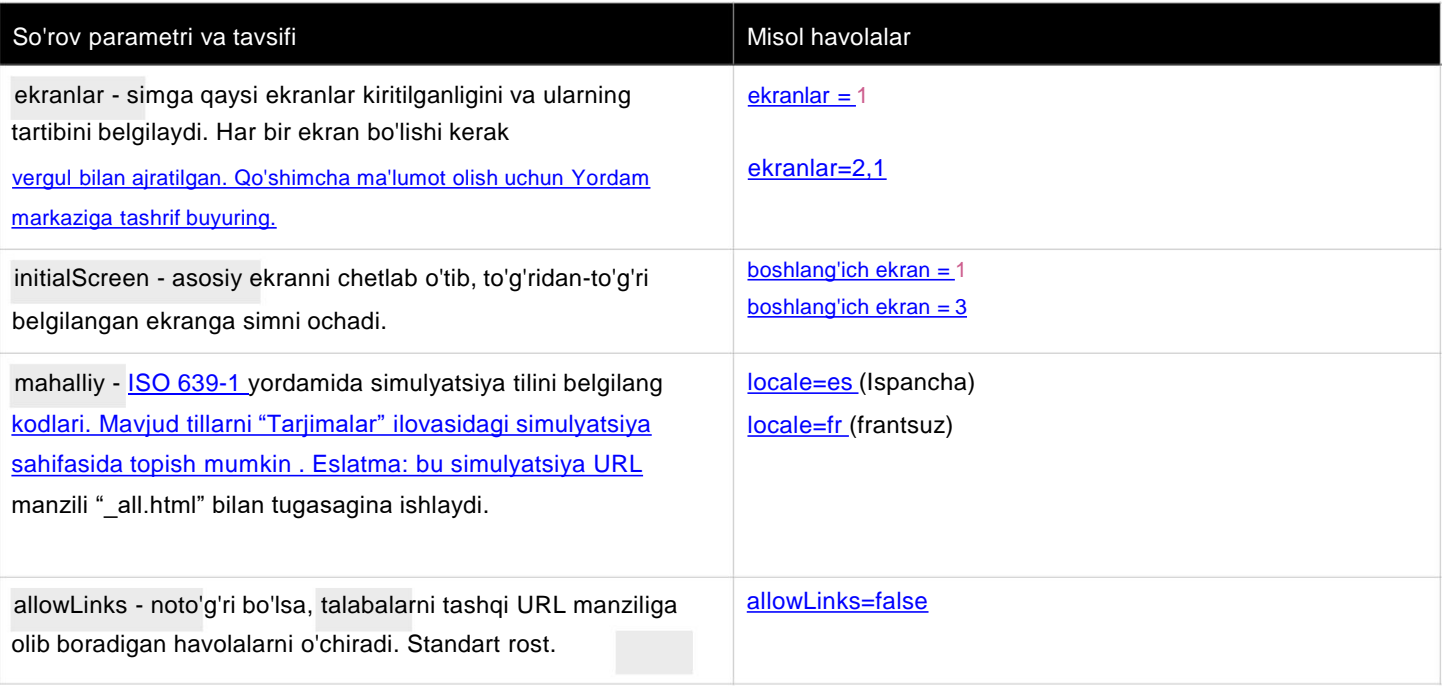

#### **Talabalardan foydalanish boÿyicha**

**tushunchalar** • Tajriba oÿrnatishda avvalo simni toÿxtatib qoÿyish foydali boÿlishi mumkin.

• Talabalar siljish vektori tabiiy uzunlikka nisbatan assimetrik ekanligini payqashlari mumkin. Siz o'quvchilardan bu siljishni teng qilish yo'lini topishni so'rashingiz mumkin (g = 0) yoki ularning o'rniga Massa muvozanati (har doim simmetrik) bo'yicha siljishni solishtirishni so'rashingiz mumkin.

#### **Modelni soddalashtirish**

• Prujinaning qalinligi bahor konstantasini ko'rsatish uchun ishlatiladi. Bobinli buloqni davolash mumkin *nk* 

bir x*n*il prujinalar (har biri bahor konstantasi bilan) ketma-ket ulangan, samarali bahor konstantasi bilan

*yomon* = *k / n* . Teng bo'lmagan sonli bobinlar (teng bo'lmagan tabiiy uzunliklar) bo'lgan buloqlar uchun

bir xil samarali bahor konstantasi, qisqaroq kamon yupqaroq o'lchagichga ega bo'lishi kerak. Xuddi shunday, agar bu ikki buloq bir xil qalinlikka ega bo'lsa, qisqa buloq kattaroq samarali bahor konstantasiga ega bo'ladi.

• Prujinaning o'zgarmas diapazoni 3-12 N/m, belgi oralig'i 1 N/m.

- Intro va Vectors ekranlaridagi sirli massalar boshqa massalar bilan bir xil zichlikka ega, shuning uchun ularning o'lchamidan ularning massasini (taxminan) aniqlash uchun foydalanish mumkin. Laboratoriya ekranida sirli massalar turli xil zichlikka ega, shuning uchun talabalarga ularning qiymatini aniqlash uchun yanada murakkab strategiya kerak bo'ladi.
- Ushbu simda ikkita muvozanat mos yozuvlar pozitsiyasi ko'rsatilishi mumkin: Muvozanat holati (bahor oxiri) va Massa muvozanati (massa markazi). Talabalarga siljishni aniqlashga imkon berish uchun Kirish ekranida muvozanat holati paydo bo'ladi. Vektorlar massa markaziga nisbatan chizilgan, shuning uchun Massa muvozanati keyingi ekranlarda yanada foydali vizual ma'lumotnoma bo'ladi.
- Damping kuchi tezlikka mutanosib ( F = c·v ) va damping slayderi boshqaradi . Damping yoki harakat tenglamasi haqid*c*<sup>a</sup> ko'proq ma'lumot olish uchun [Massalar va buloqlar modeliga](https://github.com/phetsims/masses-and-springs/blob/master/doc/model.md) qarang.
- Agar parametr (masalan, tortishish kuchi, massa) tebranishning o'rtasida o'zgartirilsa, harakat tenglamasining yangi boshlang'ich shartlari sifatida lahzali siljish, massa, bahor doimiysi, tortishish va tezlik ishlatiladi. Tez-tez o'rta tebranish o'zgarishi talqin qilish qiyin (texnik jihatdan hali ham to'g'ri bo'lsa-da) xatti-harakatlarga olib kelishi mumkin, shuning uchun tajribalar orasidagi massani to'xtatishni tavsiya qilamiz.

#### **Foydalanish boÿyicha tavsiyalar**

#### **Namuna** boÿyicha maslahatlar • Tabiiy

uzunlik va muvozanat holatini oÿz soÿzlaringiz bilan tasvirlab bering.

• Muvozanat holatidagi siljishni oshirishning barcha usullarini aniqlang.

•Qo'llaniladigan kuch va siljish o'rtasidagi bog'liqlikni aniqlang. • Davr nimani anglatishini

tushuntiring va uni o'lchash usulini belgilang.

- Oÿzgaruvchining qandayligini aniqlash uchun (sifat yoki sifat jihatidan) boshqariladigan tajribani loyihalash, masalan, massa, tortishish, bahor doimiysi yoki joy almashish - davrga ta'sir qiladi.
- Og'irroq massaga engilroq massaga qaraganda qisqaroq davr berish usulini aniqlang.
- Tebranishning bir necha nuqtalarida tortishish va prujina kuchlarini chizing.
- Tebranish davomida tezlik va tezlanish vektorlarining yo'nalishi va kattaligini taxmin qilish.
- Tebranishning qayerida kinetik energiya, tortishish potentsial energiyasi va elastik potentsialni aniqlang. energiya ortib bormoqda/kamaymoqda va energiya maksimal yoki nolga teng bo'lgan joylarni aniqlang.
- Massa tezligini (masalan, maksimal, o'rta, nol) yoki uning holatini Energiya grafigi bo'yicha hisoblang.
- X sayyoradagi sirli massalarning massasini yoki g qiymatini aniqlang (sifat yoki miqdoriy jihatdan), va usul(lar)ingizni tushuntiring.

Mass va Springs uchun chop etilgan barcha tadbirlarni bu erda ko'ring .

Talabalaringiz bilan PhET simlaridan foydalanish bo'yicha qo'shimcha maslahatlar uchun PhET-dan foydalanish bo'yicha maslahatlar bo'limiga qarang.